筑波大学弓道部 国際武道大学弓道部 編著

はじめに

本マニュアルは、全日本学生弓道連盟が公表した「2021年度全日本学生弓道選手権大会オンラ イン予選マニュアル」(以下、「公式マニュアル」とする)に則り、国際武道大学弓道部と筑波大学 弓道部が共同で作成したものである。本マニュアルでは、公式マニュアルの内容を一部省略・変 更して、より簡便にオンライン形式で練習試合を行うことを目的とする。

練習試合規約

- 1 36cm星的 射距離28m 坐射 男子:5/6/8人順立1人12射 立制限時間は設けない 女子:3人順立1人12射 立制限時間は設けない チーム数は各大学男女1チームずつを原則とするが、練習試合の目的に応じて取り決める。
- 2 競技はzoomを通して行い、zoomホスト校・試合進行は任意の取り決めによる。 試合進行校(以下、「進行」とする)が指示を出す。 進行の「本座にお進みください」の声で、本座に進む 1、 進行の「射位にお入りください」の声で、射位に進む
	- 2、 大前の胴造りが終了した時点で、進行は「行射を開始して下さい」の声をかけ、行射を開 始する
- 3 選手交代はスプレッドシート(原則としてホスト校が準備する)とチャット(zoom)を用いる(【参 考】を参照)。
- 4 追い越し発射(前の選手より先に射離すこと)はその矢を無効として失中とする。
- 5 的中判定は全日本学生弓道連盟規約に基づく。
- 6 行射中的が傾いた時など、行射に支障をきたす事象が発生した場合、当該校が事象の解決 を申し出て、了解を得た後に事象を解決し、完了したことを報告した上で競技を続行する。(行 射の中断は当該校のみとする)

練習試合日程例

17:15 zoom接続確認

17:30 試合開始

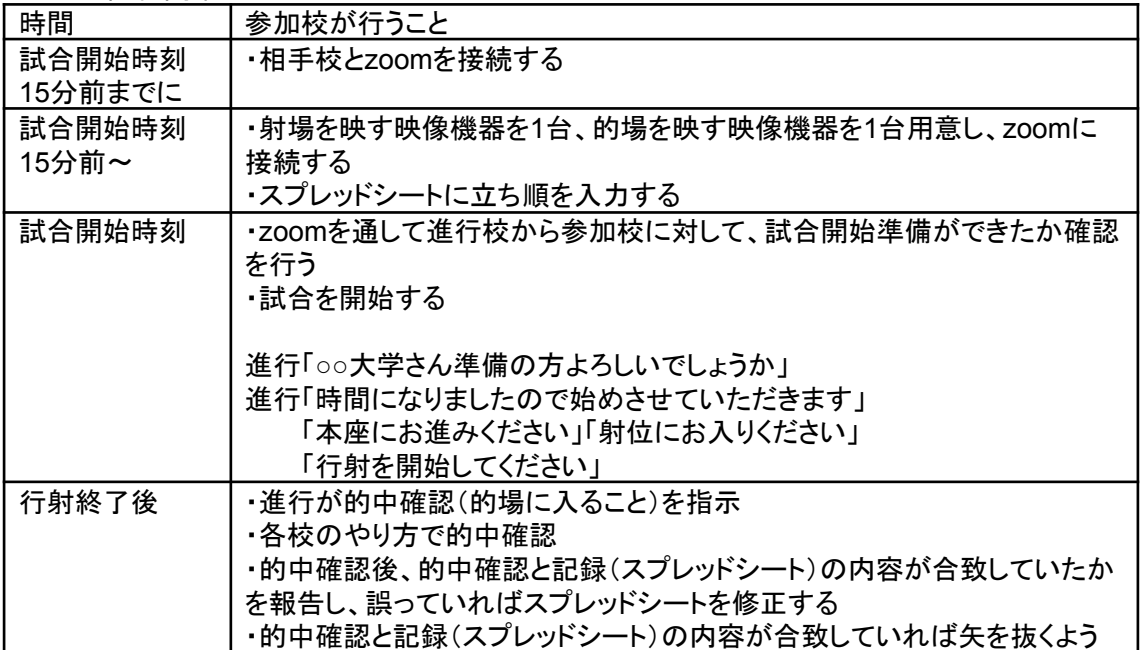

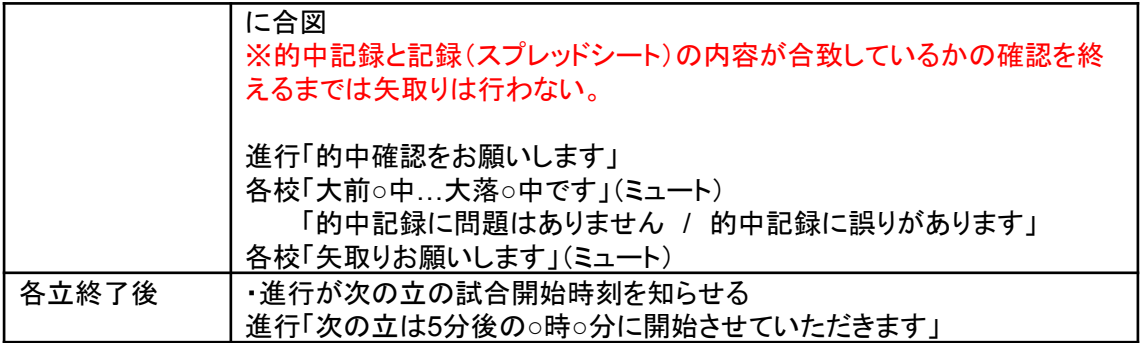

附矢について

- 附矢を行うかは各校の自由とする。
- 附矢を行う場合でも附矢の様子をzoomで映す必要はないが、競技開始時刻に間に合う ように附矢を終了すること

試合前の的確認について

- 的場用の映像機器で的全部(大前〜大落)を映るように設置することを的確認とみなし、 的を1つずつ映すことはしない
- ➢ 的全体・射場全体が映っていれば、映像機器の設置場所は指定しない
- ➢ 的は新的でも使用済みでもどちらでも可(附矢後に的替を行うかは各校に任せる)
- ➢ 安土につける的の個数も各校に任せる

的中記録について

● 共有されたスプレッドシートに自校の的中記録を随時入力するのみで、音声での的中報 告(○です、×です等)は行わない

試合順(男女の場合)について

● 男子1立目→女子1立目→男子2立目→女子2立目→男子3立目→女子3立目の順を原 則とし、各立は同時行射で行う。

その他

● 試合中に生じた出来事については双方の話し合いをもって決定・解決する。

【参考】選手交代の一連の流れ

1 スプレッドシートの表の欄外(該当の列)に、交代時期・交代前選手・交代後選手を記入する。 記入例:「○立目から 苗字 (学年)→氏名(学年)」

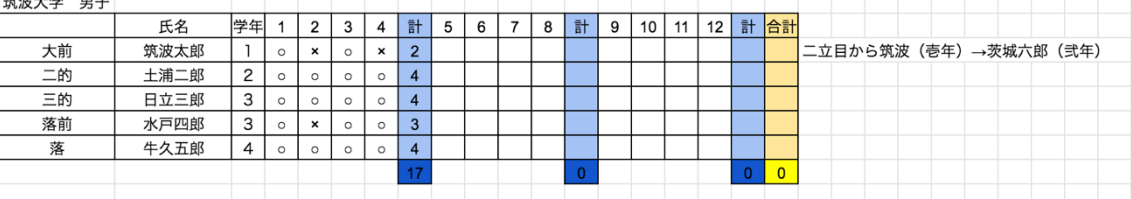

(例)二立目から大前を交代する場合

大前の列に「二立目から筑波(壱年)→茨城六郎(弐年)」と記入

- 2 Zoomのチャットに選手交代の旨を伝える
- 3 以上の手順を交代後の行射開始までに行う